# **Boletim Técnico**

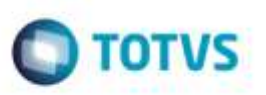

### **Ajuste na Inclusão de Aparelho Audiométrico**

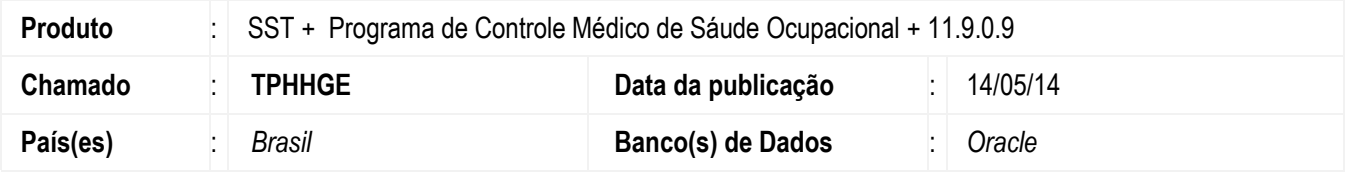

Ajuste na rotina de inclusão de novo aparelho audiométrico. Anterior ao ajuste era exibido erro na inclusão de aparelho.

### **Procedimento para Implementação**

#### **Importante**

Antes de executar a atualização é recomendável realizar o backup do banco de dados bem como dos arquivos do Sistema(executáveis, dlls e arquivos de configuração):

Realizar a atualização antes no ambiente de homologação e, posterior a devida validação, no ambiente de produção.

**Instruções (para o produto Saúde e Segurança do Trabalho).**

**OBS:** os aplicativos e dll's devem ser atualizados em todos os micros que possuem o Personal Med instalado.

#### **Atenção**

Recomendamos que o chamado relacionado a esse boletim seja encerrado após a homologação.

e ae

da TOTVS. Todos

**DS UIFBITDS** 

reser

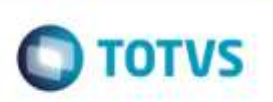

### **Atualizações do update/compatibilizador**

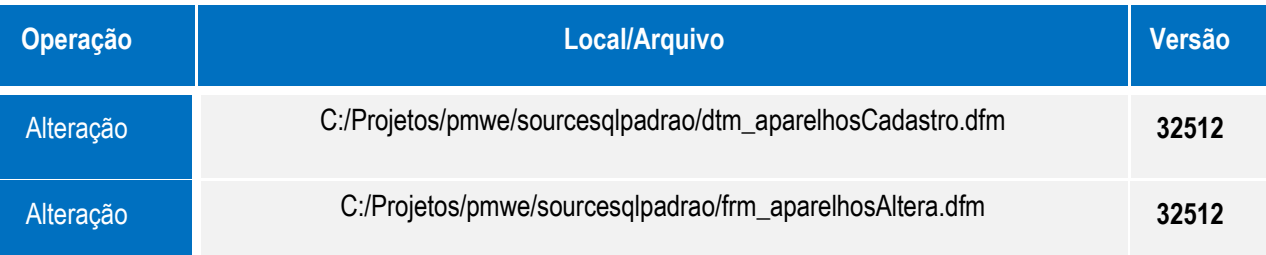

# **Procedimento para Configuração**

Não se aplica.

# **Procedimento para Utilização**

- 1. Acesse o módulo **Clinicas**.
- 2. Acesse o menu **Arquivo/Audiomentria/Aparelhos**.
- 3. Inclua um novo item e clique em **Gravar**.

### **Informações Técnicas**

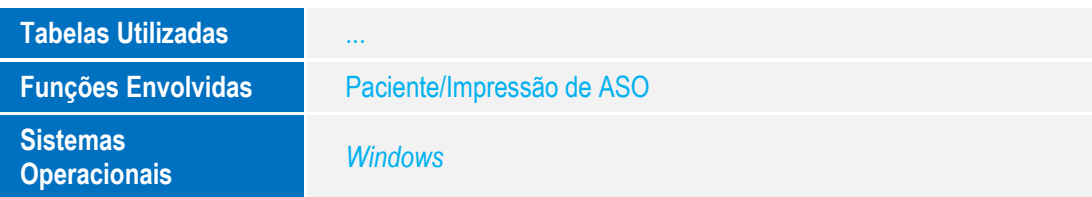

Este docu

nto e de propriedade da TUTVS. Todos os direitos reservado

ö

ö